# **2021 AFOB Virtual Conference**

## November 1-4, 2021

How conference conducted

### **1) How to join the ZOOM for the lecture**

**-Conference is online and we use ZOOM for the lecture and live Q&A.**

**-We will send the ZOOM link to people who registered on registration page. so, all speakers must register on registration page.** ( **<https://registration.afob.org/> )**

### **-Please check the free registration fee policy below.**

#### <Free registration>

-Free registration: AFOB will give free registration to all organizing committee members, scientific committee members (division chairs), former AFOB president and secretary general, EFB president and vice president, Keynote speakers, Invited speakers, Plenary speakers except poster speakers and regular oral speakers.

-Division chairs should send the list of speakers who will have free registration.

#### <How to get free registration>

-Those who exempted from registration fees must check bank transfer for the Payment method on the registration page. (do not send the fee, just check the bank transfer for the payment on the registration fee like the image below). In the case of a credit card, the page does not go over if the payment is not completed.

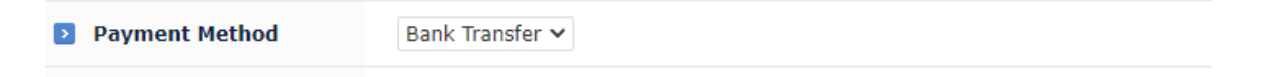

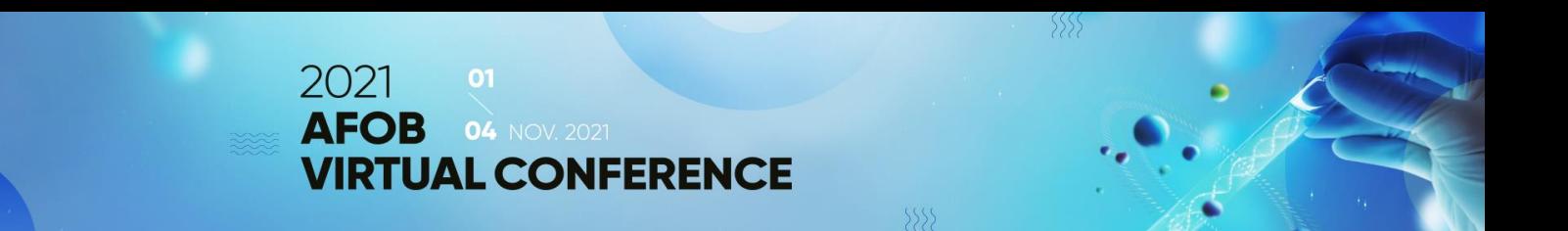

### **2) Who is the moderator of each session?**

**-Moderator of Plenary session: Prof. Takeshi Omasa for Prof. Shuichi Yamamoto's plenary lecture/ Prof. Tai Hyun Park for Prof. Ian Henderson's plenary lecture.**

**-The session chairs are the moderators. Division Session chairs are the division chairs.** 

**However, If the division chair wrote the session chair on the program, the moderator of the session is the session chairs on the program.** 

(Example: The division chair of SSB are Prof. Sang Yup Lee and Prof. Zi-xin Deng , but the session chairs are Prof. Ki Jun Jeong and Prof. Tiangang Liu. So, Prof. Ki Jun Jeong and Prof. Tiangang Liu will be the moderators for their session.)

**- Moderators must control his/her session so that the event goes as planned just like the program schedule.**

**-They should introduce briefly the speakers before their lecture starts.** 

**-When the lecture is ended and Q&A starts (and if there are some questions on the ZOOM chatting room for the lecture) Moderator should collect and choose some to ask the speaker for the answer. If there are no questions for the lecture, Moderator should introduce next speaker or the next session.**

#### **-Moderator should mention which session will be the next before his/her session ends.**

(Example: Thank you for the lecture Prof.000 and we will have Q&A for 000mins. Prof.000 Please answer for the question of Mr.\*\*\*  $\sim$ , The next session is 0000Division session and it will start at 00:00. Thank you.)

### **3) To all Speakers**

### **-All speakers must go online on their session even though it is not his/her turn for the lecture.**

-For example, If Prof. A's lecture if from 1:25-2:10 p.m. and his session starts at 1:00pm, A must go online at 1p.m and wait for his turn because if the speaker show up late it can make the whole program goes wrong.

-But please turn off your microphone during other speakers' lecture.

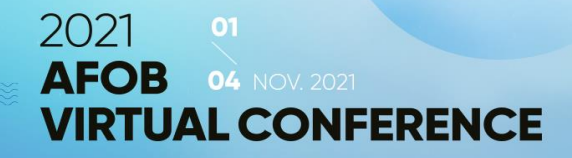

#### **-LIVE lecture at the conference**

-PPT that you want to use for lecture must be shared by yourself with ZOOM screen sharing. And after the lecture please stop ZOOM screen sharing.

#### **-Want to use pre-recorded file instead of LIVE lecture?**

-If you want to use pre-recorded file and sent the pre-recorded file to AFOB, streaming company can share the file at the conference instead of live lecture when your lecture is started.

-Also, if you want to use pre-recorded file for the lecture instead of live lecture you should inform your division chair and AFOB secretary. so that your division chair could ask AFOB secretary to use the file instead of live lecture.

#### **-Q&A after your lecture**

- Q&A will go live. so all speakers must join the session on time even though you use pre-recorded file for the lecture.

-Chair of the session helps the speaker to answer for the questions that audience write down on the zoom chatting system. Chair can choose the question and the chair can ask the speaker.

### **4) What about Youtube?**

**-Youtube is only for streaming so audience who are not a speaker and who do not want to join Q&A, can watch the conference on youtube.**

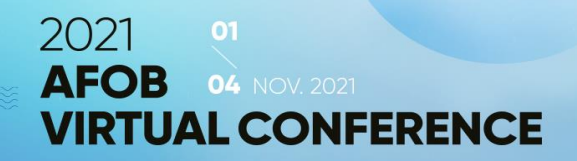

### **5) Rehearsal**

**We will have the rehearsal on October 29th, 7 p.m(KST) for November 1st program November 1st, 7 p.m(KST) for November 2nd program November 2nd , 7 p.m(KST) for November 3rd program November 3rd, 7 p.m(KST) for November 4th program**

-All speakers and chairs should join for rehearsal to check internet connection and ZOOM connection. And also we will check if you know how to share your screen on ZOOM for the lecture if you are not only talk but also use PPT for the lecture.

-We will send you the program schedule for rehearsal.

### **6) How the screen will be looked like to fparticipants**

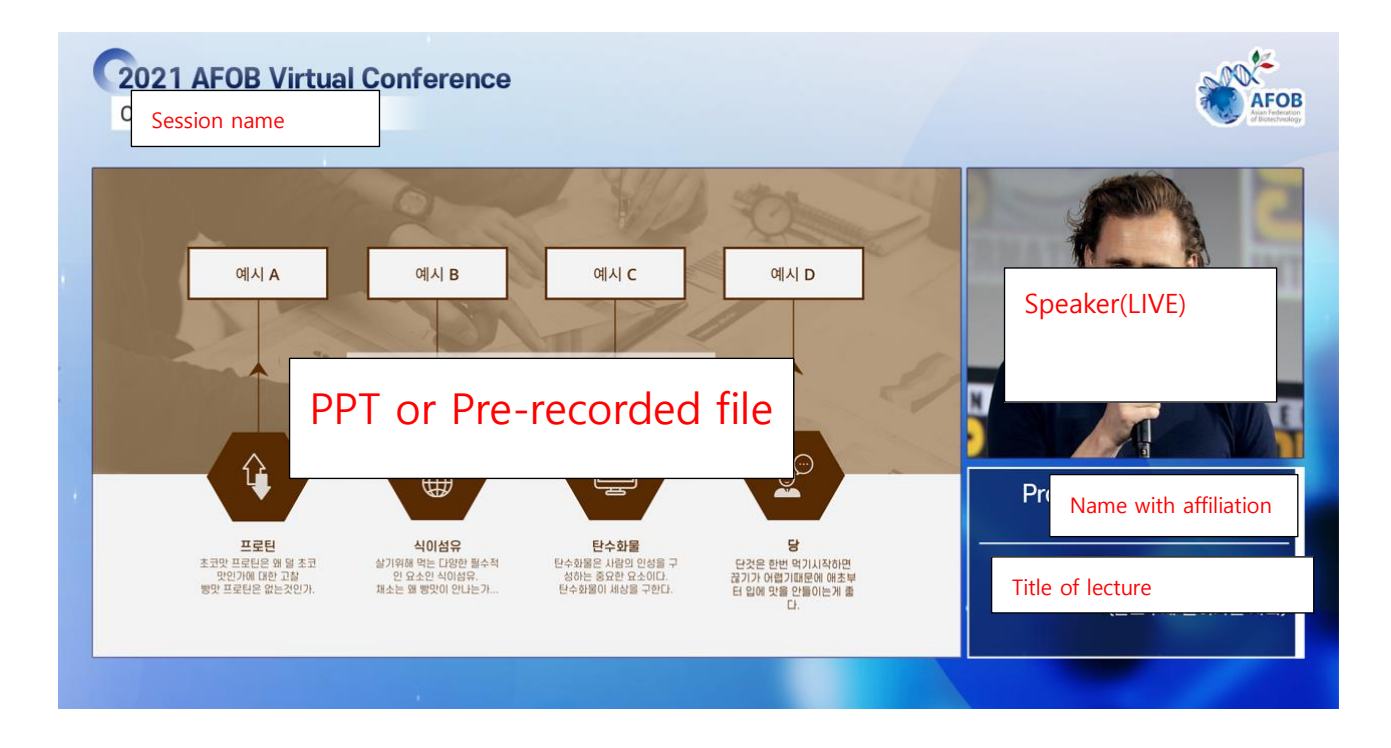